# **Inspiron 15 3515**

Setup and Specifications

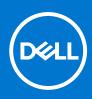

Regulatory Model: P112F Regulatory Type: P112F005 August 2021 Rev. A01

#### Notes, cautions, and warnings

(i) NOTE: A NOTE indicates important information that helps you make better use of your product.

CAUTION: A CAUTION indicates either potential damage to hardware or loss of data and tells you how to avoid the problem.

MARNING: A WARNING indicates a potential for property damage, personal injury, or death.

© 2021 Dell Inc. or its subsidiaries. All rights reserved. Dell, EMC, and other trademarks are trademarks of Dell Inc. or its subsidiaries. Other trademarks may be trademarks of their respective owners.

# Contents

| Chapter 1: Set up your Inspiron 15 3515       | 4  |
|-----------------------------------------------|----|
| Chapter 2: Views of Inspiron 15 3515          | 6  |
| Front                                         |    |
| Left                                          |    |
| Right                                         |    |
| Тор                                           |    |
| Bottom                                        |    |
| Service Tag location                          |    |
| Battery Charge and Status LED                 |    |
| Chapter 3: Specifications of Inspiron 15 3515 |    |
| Dimensions and weight                         |    |
| Processor                                     |    |
| Chipset                                       |    |
| Operating system                              |    |
| Memory                                        |    |
| External ports                                |    |
| Internal slots                                |    |
| Wireless module                               | 14 |
| Audio                                         |    |
| Storage                                       |    |
| Media-card reader                             |    |
| Keyboard                                      |    |
| Camera                                        |    |
| Touchpad                                      | 17 |
| Power adapter                                 | 17 |
| Battery                                       |    |
| Display                                       |    |
| Fingerprint reader                            |    |
| GPU—Integrated                                |    |
| Sensor and control specifications             |    |
| Operating and storage environment             |    |
| Chapter 4: ComfortView                        |    |
| Chapter 5: Keyboard shortcuts                 | 22 |
| Chapter 6: Getting help and contacting Dell   | 24 |

# Set up your Inspiron 15 3515

(i) NOTE: The images in this document may differ from your computer depending on the configuration you ordered.

1. Connect the power adapter and press the power button.

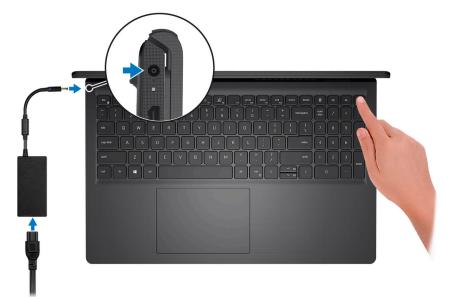

**NOTE:** To conserve battery power, the battery might enter power saving mode. Connect the power adapter and press the power button to turn on the computer.

2. Finish operating system setup.

#### For Ubuntu:

Follow the on-screen instructions to complete the setup. For more information about installing and configuring Ubuntu, see the knowledge base articles SLN151664 and SLN151748 at www.dell.com/support.

#### For Windows:

Follow the on-screen instructions to complete the setup. When setting up, Dell recommends that you:

- Connect to a network for Windows updates.
  - (i) NOTE: If connecting to a secured wireless network, enter the password for the wireless network access when prompted.
- If connected to the internet, sign-in with or create a Microsoft account. If not connected to the internet, create an offline account.
- On the **Support and Protection** screen, enter your contact details.
- **3.** Locate and use Dell apps from the Windows Start menu—Recommended.

#### Table 1. Locate Dell apps

| Resources | Description                                                    |
|-----------|----------------------------------------------------------------|
|           | Dell Product Registration<br>Register your computer with Dell. |

#### Table 1. Locate Dell apps (continued)

| Resources | Description                                                                                                    |
|-----------|----------------------------------------------------------------------------------------------------|
|           | Dell Help & Support<br>Access help and support for your computer.                                                                                                    |
|           | SupportAssist                                                                                                    |
| <u>~</u>  | SupportAssist is the smart technology that keeps your computer running at its best by optimizing settings, detecting issues, removing viruses and notifies when you need to make system updates. SupportAssist proactively checks the health of your system's hardware and software. When an issue is detected, the necessary system state information is sent to Dell to begin troubleshooting. SupportAssist is preinstalled on most of the Dell devices running Windows operating system. For more information, see SupportAssist for Home PCs User's Guide on www.dell.com/serviceabilitytools. |
|           |                                                                                                    |
|           | Dell Update                                                                                                    |
|           | Updates your computer with critical fixes and latest device drivers as they become available.<br>For more information about using Dell Update, see the knowledge base article SLN305843 at<br>www.dell.com/support.                                                                                                    |
|           | Dell Digital Delivery                                                                                                    |
|           | Download software applications, which are purchased but not pre-installed on your computer.<br>For more information about using Dell Digital Delivery, see the knowledge base article 153764 at<br>www.dell.com/support.                                                                                                    |

# Views of Inspiron 15 3515

#### **Topics:**

- Front
- Left
- Right
- Top
- Bottom
- Service Tag location
- Battery Charge and Status LED

### Front

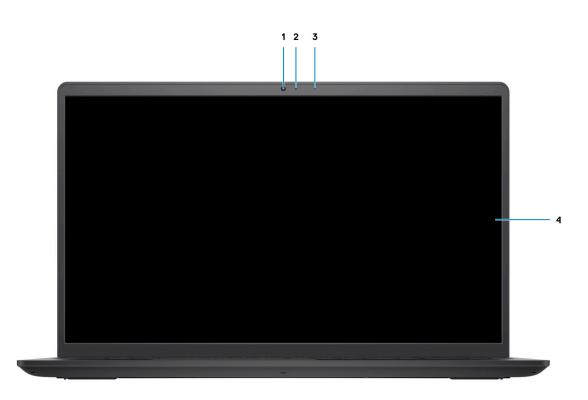

#### 1. Camera

Enables you to video chat, capture photos, and record videos.

#### 2. Camera Status LED

Turns on when the camera is in use.

#### 3. Microphone

Provides digital sound input for audio recording, voice calls, and so on.

#### 4. LCD Panel

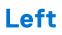

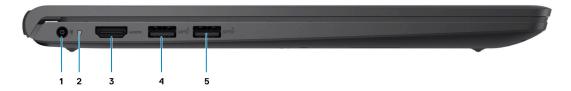

#### 1. DC-in port

Connect a power adapter to provide power to your computer and charge the battery.

#### 2. Diagnostic LED

Provides diagnostics information and is used for troubleshooting.

#### 3. HDMI 1.4 port

Connect to a TV, external display or another HDMI-in enabled device. Provides video and audio output.

(i) NOTE: Maximum resolution supported over HDMI port is 1920 x 1080 @60 Hz. (No 4K/2K output).

#### 4. One USB 3.2 Gen 1 port

Connect devices such as external storage devices and printers. Provides data transfer speeds up to 5 Gbps. The number of ports may vary on systems configured with integrated and discrete graphics.

#### 5. One USB 3.2 Gen 1 port

Connect devices such as external storage devices and printers. Provides data transfer speeds up to 5 Gbps. The number of ports may vary on systems configured with integrated and discrete graphics.

### Right

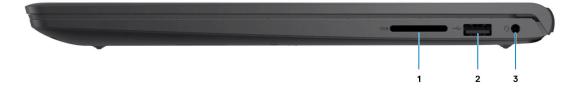

#### 1. SD-card reader slot

Reads from and writes to the SD card. The computer supports the following card types:

- Secure Digital (SD)
- Secure Digital High Capacity (SDHC)
- Secure Digital Extended Capacity (SDXC)

#### 2. One USB 2.0 port

Connect devices such as external storage devices and printers. Provides data transfer speeds up to 480 Mbps.

#### 3. Headset jack

Connect headphones or a headset (headphone and microphone combo).

### Тор

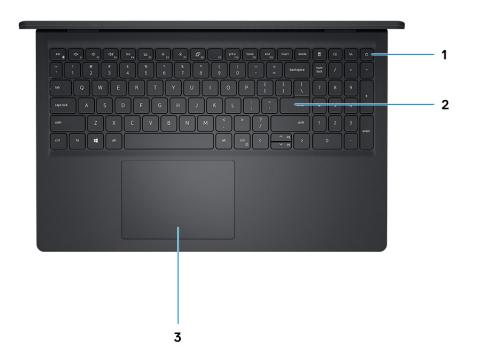

#### 1. Power button with optional fingerprint reader

Press to turn on the computer if it is turned off, in sleep state, or in hibernate state.

When the computer is turned on, press the power button to put the computer into sleep state; press and hold the power button for 10 seconds to force shut-down the computer.

If the power button has a fingerprint reader, place your finger on the power button to log in.

#### 2. Keyboard

#### 3. Touchpad

Move your finger on the touchpad to move the mouse pointer. Tap to left-click and two fingers tap to right-click.

### Bottom

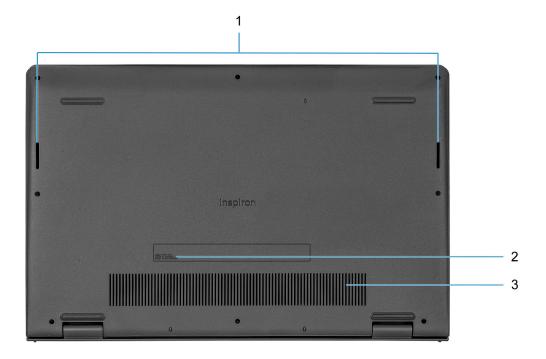

#### 1. Speakers

Provides audio output.

#### 2. Service Tag

The Service Tag is a unique alphanumeric identifier that enables Dell service technicians to identify the hardware components in your computer and access warranty information.

#### 3. Air vents

## **Service Tag location**

The service tag is a unique alphanumeric identifier that allows Dell service technicians to identify the hardware components in your computer and access warranty information.

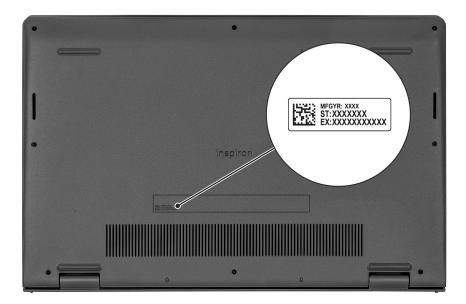

## **Battery Charge and Status LED**

#### Table 2. Battery Charge and Status LED Indicator

| Power Source | LED Behavior             | System Power State | Battery Charge Level |
|--------------|--------------------------|--------------------|----------------------|
| AC Adapter   | Off                      | S0 - S5            | Fully Charged        |
| AC Adapter   | Solid White              | S0 - S5            | < Fully Charged      |
| Battery      | Off                      | S0 - S5            | 11-100%              |
| Battery      | Solid Amber (590+/-3 nm) | SO                 | < 10%                |

• S0 (ON) - System is turned on.

• S4 (Hibernate) - The system consumes the least power compared to all other sleep states. The system is almost at an OFF state, expect for a trickle power. The context data is written to hard drive.

• S5 (OFF) - The system is in a shutdown state.

# **Specifications of Inspiron 15 3515**

#### **Topics:**

- Dimensions and weight
- Processor
- Chipset
- Operating system
- Memory
- External ports
- Internal slots
- Wireless module
- Audio
- Storage
- Media-card reader
- Keyboard
- Camera
- Touchpad
- Power adapter
- Battery
- Display
- Fingerprint reader
- GPU—Integrated
- Sensor and control specifications
- Operating and storage environment

## **Dimensions and weight**

The following table lists the height, width, depth, and weight of your Inspiron 15 3515.

#### Table 3. Dimensions and weight

| Description                                                                                                    | Values                |
|----------------------------------------------------------------------------------------------------|-----------------------|
| Height:                                                                                                    |                       |
| Front height                                                                                                    | 17.50 mm (0.66 in.)   |
| Rear height                                                                                                    | 17.50 mm (0.66 in.)   |
| Width                                                                                                    | 358.50 mm (14.11 in.) |
| Depth                                                                                                    | 235.56 mm (9.27 in.)  |
| Starting weight<br>(i) NOTE: The weight of your computer depends on the<br>configuration ordered and manufacturing variability. | 1.71 kg (3.77 lb)     |

## Processor

The following table lists the details of the processors supported by your Inspiron 15 3515.

#### Table 4. Processor

| Description             | Option one                 | Option two             | Option three           | Option Four            | Option Five         |
|-------------------------|----------------------------|------------------------|------------------------|------------------------|---------------------|
| Processor type          | AMD Athlon<br>Silver 3050U | AMD Ryzen 3<br>3250U   | AMD Ryzen 5<br>3450U   | AMD Ryzen 5 3500U      | AMD Ryzen 7 3700U   |
| Processor<br>wattage    | 15 W                       | 15 W                   | 15 W                   | 15 W                   | 15 W                |
| Processor core<br>count | 2                          | 2                      | 4                      | 4                      | 4                   |
| Processor thread count  | 2                          | 4                      | 8                      | 8                      | 8                   |
| Processor speed         | 2.3 GHz to 3.2<br>GHz      | 2.6 GHz to 3.5<br>GHz  | 2.1 GHz to 3.5<br>GHz  | 2.1 GHz to 3.7 GHz     | 2.3 GHz to 4.0 GHz  |
| Processor cache         | 4 MB                       | 4 MB                   | 4 MB                   | 4 MB                   | 4 MB                |
| Integrated<br>graphics  | AMD Radeon<br>Graphics     | AMD Radeon<br>Graphics | AMD Radeon<br>Graphics | AMD Radeon<br>Graphics | AMD Radeon Graphics |

## Chipset

The following table lists the details of the chipset supported by your Inspiron 15 3515

#### Table 5. Chipset

| Description    | Option one           | Option two           |
|----------------|----------------------|----------------------|
| Processors     | AMD Athlon series    | AMD Ryzen series     |
| Chipset        | Integrated           | Integrated           |
| DRAM bus width | Two channels, 64-bit | Two channels, 64-bit |
| Flash EPROM    | 16 MB                | 16 MB                |
| PCle bus       | Up to Gen 3          | Up to Gen 3          |

## **Operating system**

Your Inspiron 15 3515 supports the following operating systems:

- Windows 11 Home, 64-bit
- Windows 11 Home in S-mode, 64-bit
- Windows 11 Pro, 64-bit
- Windows 11 Pro National Academic, 64-bit
- Windows 10 Home, 64-bit
- Windows 10 Pro, 64-bit
- Windows 10 Home in S-mode, 64-bit
- Windows 10 Pro National Academic, 64-bit
- Ubuntu 20.04 LTS, 64-bit

## Memory

The following table lists the memory specifications of your Inspiron 15 3515.

#### Table 6. Memory specifications

| Description                     | Values                                                                                                    |  |
|---------------------------------|----------------------------------------------------------------------------------------------------|--|
| Memory slots                    | Two SODIMM                                                                                                    |  |
| Memory type                     | DDR4                                                                                                    |  |
| Memory speed                    | 2400 MHz                                                                                                    |  |
| Maximum memory configuration    | 16 GB                                                                                                    |  |
| Minimum memory configuration    | 4 GB                                                                                                    |  |
| Memory size per slot            | 4 GB, 8 GB, 16 GB                                                                                                    |  |
| Memory configurations supported | <ul> <li>4 GB, 1 x 4 GB, DDR4, 2400MHz</li> <li>8 GB, 2 x 4 GB, DDR4, 2400MHz</li> <li>8 GB, 1 x 8 GB, DDR4, 2400MHz</li> <li>16 GB, 2 x 8 GB, DDR4, 2400MHz</li> <li>16 GB, 1 x 16 GB, DDR4, 2400MHz</li> </ul> |  |

### **External ports**

The following table lists the external ports of your Inspiron 15 3515.

#### Table 7. External ports

| Description         | Values                                                                          |
|---------------------|---------------------------------------------------------------------------------|
| Network port        | N/A                                                                             |
| USB ports           | <ul><li>Two USB 3.2 Gen1 Type-A ports</li><li>One USB 2.0 Type-A port</li></ul> |
| Audio port          | One Headset jack                                                                |
| Video port          | One HDMI 1.4 port                                                               |
| Media-card reader   | One SD card slot                                                                |
| Power-adapter port  | 4.5 mm barrel-type                                                              |
| Security-cable slot | N/A                                                                             |

### **Internal slots**

The following table lists the internal slots of your Inspiron 15 3515.

#### Table 8. Internal slots

| Description | Values                      |  |
|-------------|-----------------------------|--|
| M.2         | One M.2 2230 slot for Wi-Fi |  |

#### Table 8. Internal slots

| Description | Values                                                                                                    |  |
|-------------|----------------------------------------------------------------------------------------------------|--|
|             | <ul> <li>One M.2 slot for 2230/2280 solid-state drive</li> <li>NOTE: To learn more about the features of different types of M.2 cards, see the knowledge base article 000144170 at www.dell.com/support.</li> </ul> |  |

## Wireless module

The following table lists the Wireless Local Area Network (WLAN) modules supported on your Inspiron 15 3515.

| Description               | Option one                                                                                                    | Option two                                                                                              |
|---------------------------|----------------------------------------------------------------------------------------------------|----------------------------------------------------------------------------------------------------|
| Model number              | Qualcomm QCNFA435                                                                                              | Realtek RTL8821CE                                                                                       |
| Transfer rate             | Up to 433 Mbps                                                                                                 | Up to 433 Mbps                                                                                          |
| Frequency bands supported | 2.4 GHz/5 GHz                                                                                                  | 2.4 GHz/5 GHz                                                                                           |
| Wireless standards        | <ul> <li>WiFi 802.11a/b/g</li> <li>Wi-Fi 4 (Wi-Fi 802.11n)</li> <li>Wi-Fi 5 (Wi-Fi 802.11ac Wave 2)</li> </ul> | <ul> <li>WiFi 802.11a/b/g</li> <li>Wi-Fi 4 (Wi-Fi 802.11n)</li> <li>Wi-Fi 5 (Wi-Fi 802.11ac)</li> </ul> |
| Encryption                | <ul><li> 64-bit/128-bit WEP</li><li> AES-CCMP</li><li> TKIP</li></ul>                                          | <ul> <li>64-bit/128-bit WEP</li> <li>AES-CCMP</li> <li>TKIP</li> </ul>                                  |
| Bluetooth                 | Bluetooth 4.1                                                                                                  | Bluetooth 5.0                                                                                           |

#### Table 9. Wireless module specifications

## Audio

#### Table 10. Audio specifications

| Description        | Values                      |                                                                                                    |
|--------------------|-----------------------------|----------------------------------------------------------------------------------------------------|
| Controller         | Realtek ALC3204             | <ul> <li>Cirrus CS8409</li> <li>Cirrus (CS42L42 + TI<br/>SN005825)</li> </ul>                                                                    |
| Stereo conversion  | Supported                   | Supported                                                                                                    |
| Internal interface | HDA (High definition audio) | HDA bridge + CS42L42 audio<br>codec                                                                                                    |
| External interface | Headset jack                | Headset jack (i) NOTE: 3.5 mm Headset jack functionality varies by model configuration. For best results, use Dell recommended audio accessories |
| Speakers           | Тwo                         | Тwo                                                                                                    |

#### Table 10. Audio specifications (continued)

| Description                | Values                     |                            |
|----------------------------|----------------------------|----------------------------|
| Internal-speaker amplifier | Supported                  | Supported                  |
| External volume controls   | Keyboard shortcut controls | Keyboard shortcut controls |
| Speaker Output Average     | 2 W                        | 2 W                        |
| Speaker Output Peak        | 2.5 W                      | 2.5 W                      |
| Subwoofer output           | Not supported              | Not supported              |
| Microphone                 | Single digital microphone  | Single digital microphone  |

## Storage

This section lists the storage options on your Inspiron 15 3515.

Your computer supports one of the following configurations:

- 2.5-in. 5400 RPM, SATA hard drive
- M.2 2230/2280 for solid-state drive
- The primary drive of your computer varies with the storage configuration. For computers:
- 2.5-in. 5400 RPM, SATA hard drive
- M.2 2230/2280 for solid-state drive

#### Table 11. Storage specifications

| Storage type                 | Interface type | Capacity  |
|------------------------------|----------------|-----------|
| 2.5-in. 5400 rpm, hard drive | SATA           | 2 ТВ      |
| M.2 2230 solid-state drive   | PCIe NVMe 3x4  | Upto 1 TB |
| M.2 2280 solid-state drive   | PCle NVMe 3x4  | Upto 2 TB |

### **Media-card reader**

The following table lists the media cards supported by your Inspiron 15 3515.

#### Table 12. Media-card reader specifications

| Description           | Values                                                                                                    |
|-----------------------|----------------------------------------------------------------------------------------------------|
| Media-card type       | One SD card                                                                                                    |
| Media-cards supported | <ul> <li>Secure Digital (SD)</li> <li>Secure Digital High Capacity(SDHC)</li> <li>Secure Digital Extended Capacity(SDXC)</li> </ul> |

**NOTE:** The maximum capacity supported by the media-card reader varies depending on the standard of the media card installed in your computer.

## Keyboard

The following table lists the keyboard specifications of your Inspiron 15 3515.

#### Table 13. Keyboard specifications

| Description        | Values                                                                                                    |  |
|--------------------|----------------------------------------------------------------------------------------------------|--|
| Keyboard type      | <ul><li>Standard keyboard</li><li>White Backlight keyboard</li></ul>                                                                                                    |  |
| Keyboard layout    | QWERTY                                                                                                    |  |
| Number of keys     | <ul> <li>United States and Canada: 101 keys</li> <li>United Kingdom: 102 keys</li> <li>Japan: 105 keys</li> </ul>                                                                                                    |  |
| Keyboard size      | X=18.7 mm key pitch<br>Y=18.05 mm key pitch                                                                                                    |  |
| Keyboard shortcuts | Some keys on your keyboard have two symbols on them.<br>These keys can be used to type alternate characters or to<br>perform secondary functions. To type the alternate characters<br>press Shift and the desired key. To perform secondary<br>functions, press Fn and the desired key.<br>(i) NOTE: You can define the primary behavior of the<br>function keys (F1–F12) changing <b>Function Key Behav</b><br>in BIOS setup program. |  |

### Camera

The following table lists the camera specifications of your Inspiron 15 3515.

#### Table 14. Camera specifications

| Desc               | ription             | Values                    |  |
|--------------------|---------------------|---------------------------|--|
| Num                | ber of cameras      | One                       |  |
| Camera type        |                     | HD RGB camera             |  |
| Camera location    |                     | Front Camera              |  |
| Camera sensor type |                     | CMOS sensor technology    |  |
| Camera resolution: |                     |                           |  |
|                    | Still image         | 0.92 megapixel            |  |
|                    | Video               | 1280 x 720 (HD) at 30 fps |  |
| Diago              | onal viewing angle: | 78.6 degrees              |  |

## Touchpad

The following table lists the touchpad specifications of your Inspiron 15 3515.

#### Table 15. Touchpad specifications

| Description          |            | Values                                                                                                    |
|----------------------|------------|----------------------------------------------------------------------------------------------------|
| Touchpad resolution: |            |                                                                                                    |
|                      | Horizontal | 305                                                                                                    |
|                      | Vertical   | 305                                                                                                    |
| Touchpad dimensions: |            |                                                                                                    |
|                      | Horizontal | 115 mm (4.52 in.)                                                                                                    |
|                      | Vertical   | 80 mm (3.15 in.)                                                                                                    |
| Touchpad gestures    |            | For more information about touchpad gestures available on<br>Windows, see the Microsoft knowledge base article 4027871<br>at support.microsoft.com. |

### **Power adapter**

The following table lists the power adapter specifications of your Inspiron 15 3515.

#### Table 16. Power adapter specifications

| Description                 | Values                         |
|-----------------------------|--------------------------------|
| Туре                        | 65 W                           |
| Connector dimensions:       |                                |
| External diameter           | • 2.9 mm x 4.5 mm              |
| Internal diameter           | • 2.9 mm x 4.5 mm              |
| Input voltage               | 100 VAC x 240 VAC              |
| Input frequency             | 50 Hz × 60 Hz                  |
| Input current (maximum)     | 1.70 A                         |
| Output current (continuous) | 3.34 A                         |
| Rated output voltage        | 19.50 VDC                      |
| Temperature range:          |                                |
| Operating                   | 0°C to 40°C (32°F to 104°F)    |
| Storage                     | -40°C to 70°C (-40°F to 158°F) |

## Battery

The following table lists the battery specifications of your Inspiron 15 3515.

#### Table 17. Battery specifications

| Description                                                                                                    |           | Option one                                                                                                    | Option two                                                                                                    |  |
|----------------------------------------------------------------------------------------------------|-----------|----------------------------------------------------------------------------------------------------|----------------------------------------------------------------------------------------------------|--|
| Battery type                                                                                                    |           | 3-cell, 41 Whr, lithium-polymer battery                                                                                  | 4-cell, 54 Whr, lithium-polymer battery                                                                               |  |
| Battery voltage                                                                                                    |           | 11.25 VDC                                                                                                    | 15.0 VDC                                                                                                    |  |
| Battery weight (maxir                                                                                                    | num)      | 0.19 kg (0.41 lb)                                                                                                    | 0.24 kg (0.54 lb)                                                                                                    |  |
| Battery dimensions:                                                                                                    |           |                                                                                                    |                                                                                                    |  |
|                                                                                                    | Height    | 206.40 mm (8.12 in.)                                                                                                    | 271.90 mm (10.70 in.)                                                                                                 |  |
|                                                                                                    | Width     | 82.00 mm (3.22 in.)                                                                                                    | 82.00 mm (3.22 in.)                                                                                                   |  |
|                                                                                                    | Depth     | 5.75 mm (0.22 in.)                                                                                                    | 5.75 mm (0.22 in.)                                                                                                    |  |
| Temperature range:                                                                                                    |           | 1                                                                                                    | 1                                                                                                    |  |
|                                                                                                    | Operating | 0°C to 35°C (32°F to 95°F)                                                                                               | 0°C to 35°C (32°F to 95°F)                                                                                            |  |
|                                                                                                    | Storage   | -40°C to 65°C (-40°F to 149°F)                                                                                           | -40°C to 65°C (-40°F to 149°F)                                                                                        |  |
| Battery operating time                                                                                                    |           | Varies depending on operating<br>conditions and can significantly<br>reduce under certain power-intensive<br>conditions. | Varies depending on operating conditions<br>and can significantly reduce under certain<br>power-intensive conditions. |  |
| Battery charging time (approximate)<br>() NOTE: Control the charging time,<br>duration, start and end time, and so<br>on using the Dell Power Manager<br>application. For more information on<br>the Dell Power Manager see, <i>Me and</i><br><i>My Dell</i> on www.dell.com. |           | 4 hours (when the computer is off)                                                                                       | 4 hours (when the computer is off)                                                                                    |  |
| Coin-cell battery                                                                                                    |           | NA                                                                                                    | NA                                                                                                    |  |

the device outside these ranges may impact the performance of specific components.

## Display

The following table lists the display specifications of your Inspiron 15 3515.

#### Table 18. Display specifications

| Description                                | Option one           | Option two                 | Option three               |
|--------------------------------------------|----------------------|----------------------------|----------------------------|
| Display type                               | High Definition (HD) | Full High Definition (FHD) | Full High Definition (FHD) |
| Display-panel technology                   | Twisted Nematic (TN) | Wide Viewing angle (WVA)   | Wide Viewing angle (WVA)   |
| Display-panel dimensions<br>(active area): |                      |                            |                            |

#### Table 18. Display specifications (continued)

| Description            |                      | Option one                             | Option two              | Option three            |
|------------------------|----------------------|----------------------------------------|-------------------------|-------------------------|
|                        | Height               | 193.54 mm (7.62 in.)                   | 193.54 mm (7.62 in.)    | 193.54 mm (7.62 in.)    |
|                        | Width                | 344.23 mm (13.60 in.)                  | 344.23 mm (13.60 in.)   | 344.23 mm (13.60 in.)   |
|                        | Diagonal             | 394.90 mm (15.50 in.)                  | 394.90 mm (15.50 in.)   | 394.90 mm (15.50 in.)   |
| Display-p<br>resolutio | banel native<br>n    | 1366 x 768                             | 1920 × 1080             | 1920 x 1080             |
| Luminand               | ce (typical)         | 220 nits                               | 220 nits                | 220 nits                |
| Megapixe               | els                  | 1.05 M                                 | 2.07 M                  | 2.07M                   |
| Color gar              | mut                  | NTSC 45% Typ.                          | NTSC 45% Typ.           | NTSC 45% Typ.           |
| Pixels Pe              | er Inch (PPI)        | 100                                    | 141                     | 141                     |
| Contrast               | ratio (min.)         | 400:1                                  | 400:1                   | 600:1                   |
| Response               | e time (max.)        | 25 ms                                  | 35 ms                   | 35 ms                   |
| Refresh                | rate                 | 60 Hz                                  | 60 Hz                   | 60 Hz                   |
| Horizont               | al view angle (min.) | 40 degrees (Left/Right)                | 80 degrees (Left/Right) | 80 degrees (Left/Right) |
| Vertical               | view angle (min.)    | 10 degrees (Up) / 30 degrees<br>(Down) | 80 degrees (Up/Down)    | 80 degrees (Up/Down)    |
| Pixel pitc             | ch                   | 0.252 x 0.252 mm                       | 0.17925 x 0.17925 mm    | 0.17925 x 0.17925 mm    |
| Power co               | onsumption (max.)    | 4.2 W                                  | 4.2 W                   | 4.6 W                   |
| Anti-glar              | e vs glossy finish   | Anti-glare                             | Anti-glare              | Anti-glare              |
| Touch op               | otions               | No                                     | No                      | Yes                     |

## **Fingerprint reader**

The following table lists the fingerprint-reader specifications of your Inspiron 15 3515.

#### Table 19. Fingerprint reader specifications

| Description                          | Values     |
|--------------------------------------|------------|
| Fingerprint-reader sensor technology | Capacitive |
| Fingerprint-reader sensor resolution | 500 dpi    |
| Fingerprint-reader sensor pixel size | 80 x 64    |

## **GPU**—Integrated

The following table lists the specifications of the integrated Graphics Processing Unit (GPU) supported by your Inspiron 15 3515.

#### Table 20. GPU—Integrated

| Controller          | External display support | Memory size          | Processor                                                                                            |
|---------------------|--------------------------|----------------------|----------------------------------------------------------------------------------------------------|
| AMD Radeon Graphics | One HDMI port            | Shared system memory | <ul> <li>AMD Athlon Silver</li> <li>AMD Ryzen 3</li> <li>AMD Ryzen 5</li> <li>AMD Ryzen 7</li> </ul> |

### Sensor and control specifications

#### Table 21. Sensor and control specifications

1. Hall Effect Sensor (Detects when the lid is closed)

## **Operating and storage environment**

This table lists the operating and storage specifications of your Inspiron 15 3515.

Airborne contaminant level: G1 as defined by ISA-S71.04-1985

#### Table 22. Computer environment

| Description                                                                                            | Operating                               | Storage                                  |
|----------------------------------------------------------------------------------------------------|-----------------------------------------|------------------------------------------|
| Temperature range                                                                                      | 0°C to 35°C (32°F to 95°F)              | -40°C to 65°C (-40°F to 149°F)           |
| Relative humidity (maximum)                                                                            | 10% to 90% (non-condensing)             | 0% to 95% (non-condensing)               |
| Vibration (maximum)*                                                                                   | 0.66 GRMS                               | 1.30 GRMS                                |
| Shock (maximum)                                                                                        | 110 G†                                  | 160 G†                                   |
| Altitude range                                                                                         | -15.2 m to 3048 m (4.64 ft to 10000 ft) | -15.2 m to 10668 m (4.64 ft to 35000 ft) |
| CAUTION: Operating and storage temperature ranges may differ among components, so operating or storing |                                         |                                          |

CAUTION: Operating and storage temperature ranges may differ among components, so operating or storing the device outside these ranges may impact the performance of specific components.

\* Measured using a random vibration spectrum that simulates user environment.

 $\dagger$  Measured using a 2 ms half-sine pulse when the hard drive is in use.

# ComfortView

# WARNING: Prolonged exposure to blue light from the display may lead to long-term effects such as eye strain, eye fatigue, or damage to the eyes.

Blue light is a color in the light spectrum which has a short wavelength and high energy. Chronic exposure to blue light, particularly from digital sources, may disrupt sleep patterns and cause long-term effects such as eye strain, eye fatigue, or damage to the eyes.

ComfortView mode can be enabled and configured using the Dell CinemaColor application.

ComfortView mode complies with TÜV Rheinland's requirement for low blue light displays.

Low blue light: Dell ComfortView software technology reduces harmful blue light emissions to make extended screen time easy on your eyes.

To reduce the risk of eye strain, it is also recommended that you:

- Position the display at a comfortable viewing distance between 20 and 28 inches (50 and 70 cm) from your eyes.
- Blink frequently to moisten your eyes, wet your eyes with water, or apply suitable eye drops.
- Look away from your display, and gaze at a distant object at 20 ft (609.60 cm) away for at least 20 seconds during each break.
- Take an extended break for 20 minutes every two hours.

# **Keyboard shortcuts**

**NOTE:** Keyboard characters may differ depending on the keyboard language configuration. Keys that are used for shortcuts remain the same across all language configurations.

Some keys on your keyboard have two symbols on them. These keys can be used to type alternate characters or to perform secondary functions. The symbol that is shown on the lower part of the key refers to the character that is typed out when the key is pressed. If you press shift and the key, the symbol shown on the upper part of the key is typed out. For example, if you press 2, 2 is typed out; if you press Shift + 2, 0 is typed out.

The keys F1-F12 at the top row of the keyboard are function keys for multi-media control, as indicated by the icon at the bottom of the key. Press the function key to invoke the task represented by the icon. For example, pressing F1 mutes the audio (refer to the table below).

However, if the function keys F1-F12 are needed for specific software applications, multi-media functionality can be disabled by pressing Fn + Esc. Subsequently, multi-media control can be invoked by pressing Fn and the respective function key. For example, mute audio by pressing Fn + F1.

**NOTE:** You can also define the primary behavior of the function keys (F1–F12) by changing **Function Key Behavior** in BIOS setup program.

| Function key         | Redefined key (for multimedia control) | Behavior                                                                                                    |
|----------------------|----------------------------------------|----------------------------------------------------------------------------------------------------|
| ⊂Ĵ×<br><sub>F1</sub> | fn + S                                 | Mute audio                                                                                                    |
| ⊂),<br>F2            | fn + , F2                              | Decrease volume                                                                                                    |
| <b>ГД »)</b><br>F3   | fn + <a>(1)</a> , F3                   | Increase volume                                                                                                    |
|                      | fn + ▷II <sub>F4</sub>                 | Play/Pause                                                                                                    |
| <u>بن</u><br>F5      | fn + ``` <sub>F5</sub>                 | Toggle keyboard backlight<br>(optional)<br><b>NOTE:</b> Non-backlight<br>keyboards have F5<br>function key without<br>the backlight icon and<br>does not support toggle<br>keyboard backlight<br>function. |
| <u>ېخ:</u><br>F6     | fn +                                   | Decrease brightness                                                                                                    |

#### Table 23. List of keyboard shortcuts

#### Table 23. List of keyboard shortcuts (continued)

| Function key     | Redefined key (for multimedia control) | Behavior                   |
|------------------|----------------------------------------|----------------------------|
| <b>•••</b><br>F7 | fn + 🔆 F7                              | Increase brightness        |
| E F8             | fn + 🛱 <sub>F8</sub>                   | Switch to external display |
| prt sc<br>F10    | fn + prt sc<br>F10                     | Print screen               |
| home<br>F11      | fn + home                              | Home                       |
| end<br>F12       | fn + end<br>F12                        | End                        |

The **Fn** key is also used with selected keys on the keyboard to invoke other secondary functions.

#### Table 24. List of keyboard shortcuts

| Function key | Behavior              |
|--------------|-----------------------|
| fn + B       | Pause/Break           |
| fn + S       | Toggle scroll lock    |
| fn + R       | System request        |
| fn + ctrl    | Open application menu |
| fn + esc     | Toggle Fn-key lock    |

6

# **Getting help and contacting Dell**

## Self-help resources

You can get information and help on Dell products and services using these self-help resources:

#### Table 25. Self-help resources

| Self-help resources                                                                                                    | Resource location                                                                                                    |  |
|----------------------------------------------------------------------------------------------------|----------------------------------------------------------------------------------------------------|--|
| Information about Dell products and services                                                                                              | www.dell.com                                                                                                    |  |
| My Dell app                                                                                                    | Deell                                                                                                    |  |
| Tips                                                                                                    | ·••                                                                                                    |  |
| Contact Support                                                                                                    | In Windows search, type Contact Support, and press Enter.                                                                                                    |  |
| Online help for operating system                                                                                                    | www.dell.com/support/windows                                                                                                    |  |
| Access top solutions, diagnostics, drivers and downloads, and<br>learn more about your computer through videos, manuals and<br>documents. | Your Dell computer is uniquely identified by a Service Tag or<br>Express Service Code. To view relevant support resources for<br>your Dell computer, enter the Service Tag or Express Service<br>Code at www.dell.com/support.<br>For more information on how to find the Service Tag for your<br>computer, see Locate the Service Tag on your computer. |  |
| Dell knowledge base articles for a variety of computer concerns                                                                           | <ol> <li>Go to www.dell.com/support.</li> <li>On the menu bar at the top of the Support page, select<br/>Support &gt; Knowledge Base.</li> <li>In the Search field on the Knowledge Base page, type the<br/>keyword, topic, or model number, and then click or tap the<br/>search icon to view the related articles.</li> </ol>                          |  |

### Contacting Dell

To contact Dell for sales, technical support, or customer service issues, see www.dell.com/contactdell.

(i) NOTE: Availability varies by country/region and product, and some services may not be available in your country/region.

**NOTE:** If you do not have an active Internet connection, you can find contact information about your purchase invoice, packing slip, bill, or Dell product catalog.